## **MoDaC User Guide**

The Predictive Oncology Model and Data Clearinghouse (MoDaC) is a data repository and model clearinghouse developed to transition resources to the broader research community. These resources consist of predictive oncology datasets and mathematical models (such as machine learning and deep learning models) developed within NCI and in collaborative programs. These programs include the NCI-DOE Collaboration projects and the Accelerating Therapeutics for Opportunities in Medicine (ATOM) Consortium.

MoDaC supports the community priority for making both data and predictive models FAIR (Findable, Accessible, Interoperable, and Reusable). MoDaC also fosters reproducibility and supports collaborations among groups developing computational predictive models, including collaborations with the US Department of Energy.

The following table summarizes the tasks you can perform in the MoDaC web application (GUI):

| Tasks                                                                                                    | Requires Signup or<br>Permission?          | Supported<br>Device  |
|----------------------------------------------------------------------------------------------------|--------------------------------------------|----------------------|
| <ul> <li>Search for publicly available assets by metadata keywords</li> <li>View the metadata associated with a public collection</li> </ul>                                                                                                    | No                                         | Desktop or<br>Mobile |
| <ul> <li>Download data to Globus endpoint, AWS S3 end bucket, Google Drive endpoint, Google Cloud bucket, or local system</li> <li>View status of downloads to Globus, AWS, Google Drive folder, or Google Cloud bucket</li> <li>View assets shared with you.</li> </ul>                                                                    | Yes, requires signup                       | Desktop only         |
| <ul> <li>Upload data</li> <li>Generate predictions</li> <li>Evaluate models</li> <li>View upload or prediction status</li> <li>Share collections or predictions with groups.</li> <li>View predictions shared with you</li> <li>Manage edit permissions</li> <li>Edit metadata</li> <li>Delete your own file or empty collection</li> </ul> | Yes, requires signup and upload permission | Desktop only         |

For information on the MoDaC REST API, select About > API Documentation.

For instructions on signing up, refer to Registering Your User Account. To request permission to upload data, select **About > Contact**. For details, refer to Contacting Us.

## Contents Consider searching within or browsing this user guide:

This user guide won an Excellence award in the Society for Technical Communication (STC) 2021 Alliance Competition.

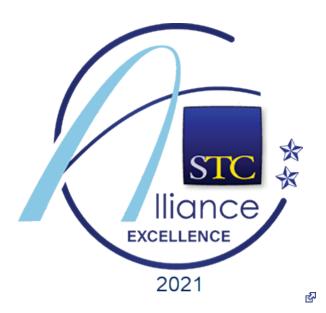